## Prometheus+Grafana 部署

[简介](#page-0-0)

[添加数据源](#page-0-1)

导入仪表盘

## <span id="page-0-0"></span>简介

Prometheus 和 Grafana 是一对常用于监控和可视化的工具。Prometheus 是一个开源的系统监控和警报工具, 而 Grafana 是一个开源的数据可视化和监控平台。

## <span id="page-0-1"></span>添加数据源

登录后,点击左侧菜单栏的齿轮图标,选择"连接"。

点击 "添加新连接" 或 "数据源"。

选择 Prometheus 作为数据源类型。

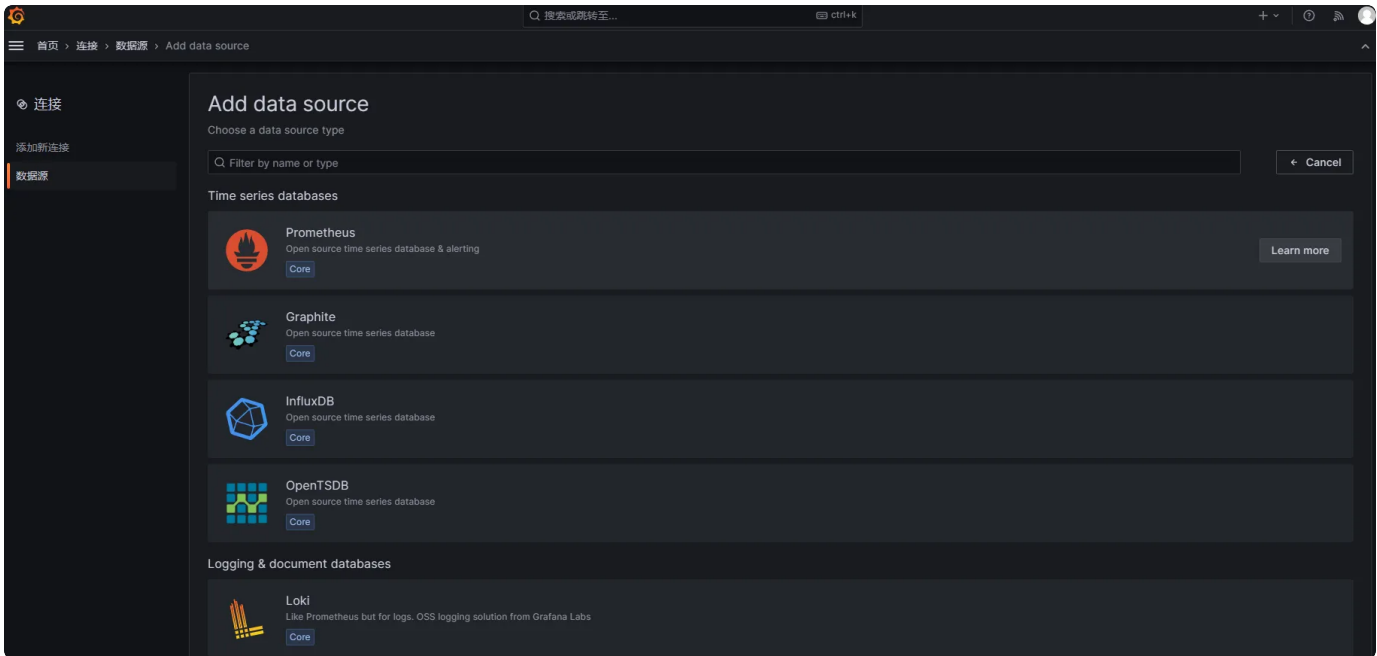

在 HTTP 部分配置 Prometheus 的地址, 如: http://192.168.1.1:9090, 然后点击 "Save & Test" 验证连接是 否成功。

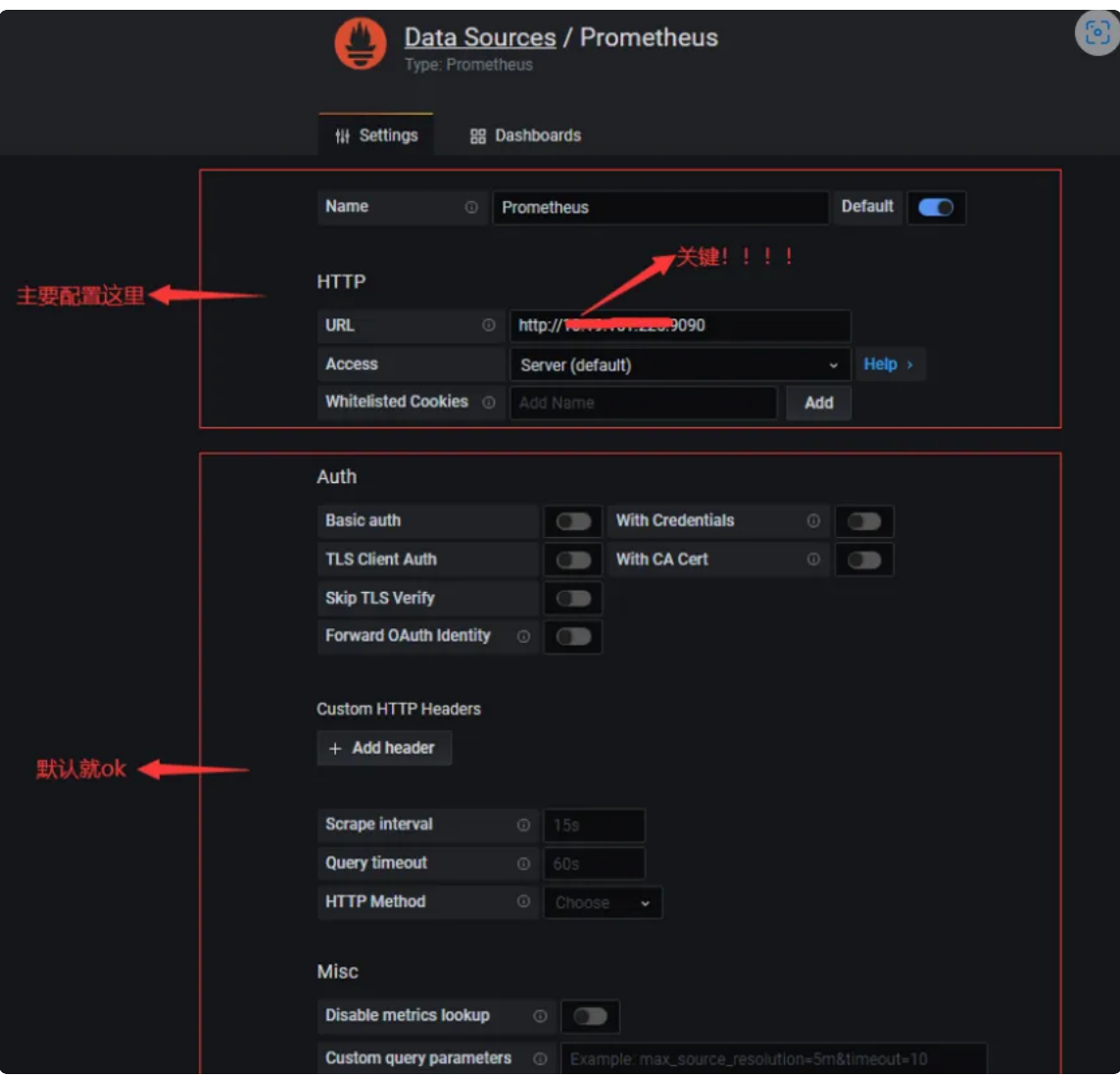

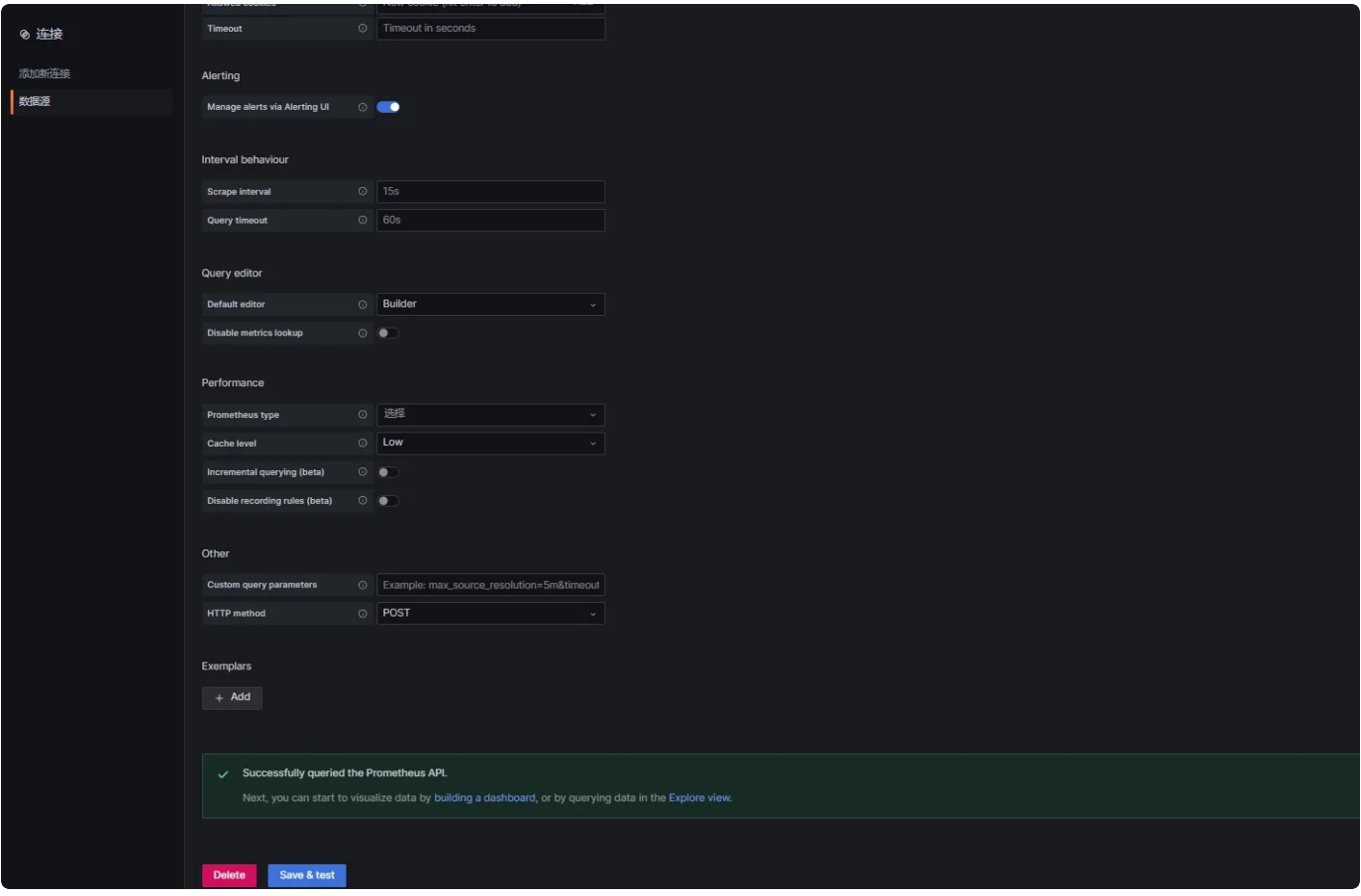

## <span id="page-2-0"></span>导入仪表盘

在左侧菜单栏中选择 "+",然后选择 "导入仪表盘"。

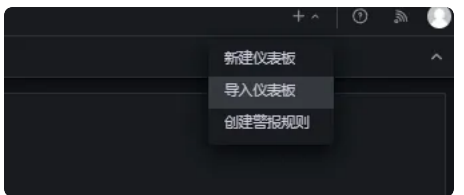

[在grafana.com/dashboards查](https://grafana.com/grafana/dashboards/)找并导⼊常⻅应⽤程序的仪表板,官⽹(很多,不断优化、迭代中)。

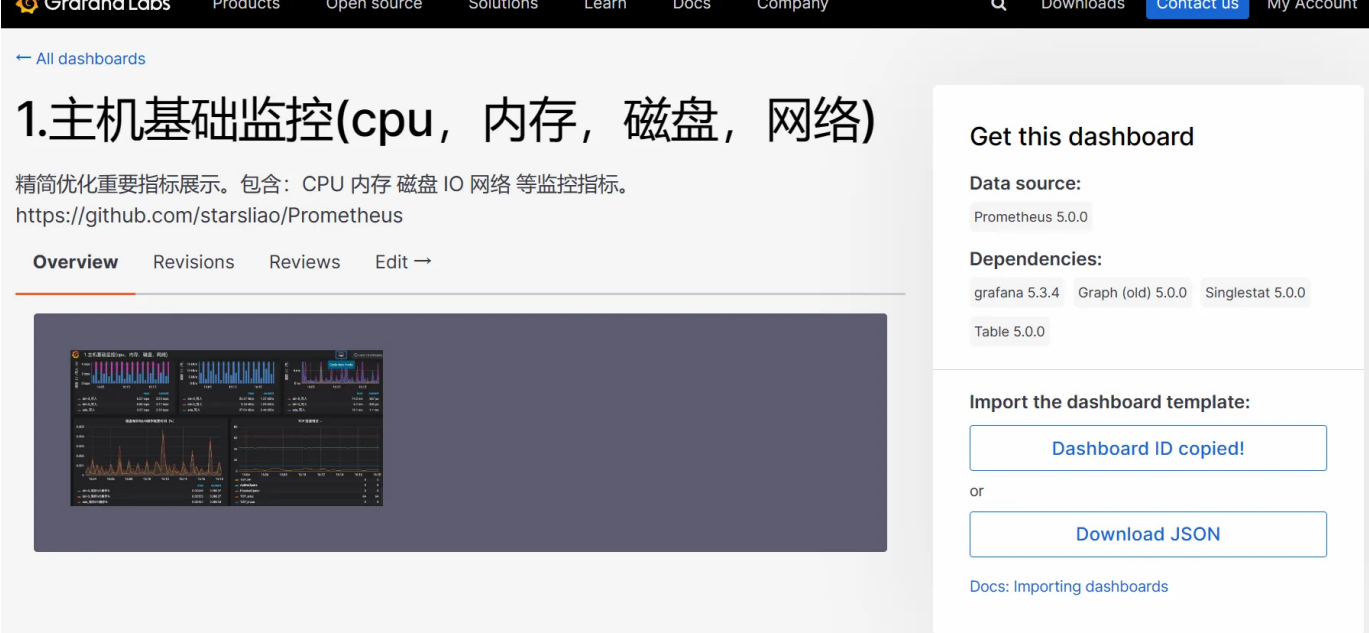

比如: 主机基础监控(cpu, 内存,磁盘, 网络), 导入仪表板模板: 仪表板 ID 或 下载 JSON。

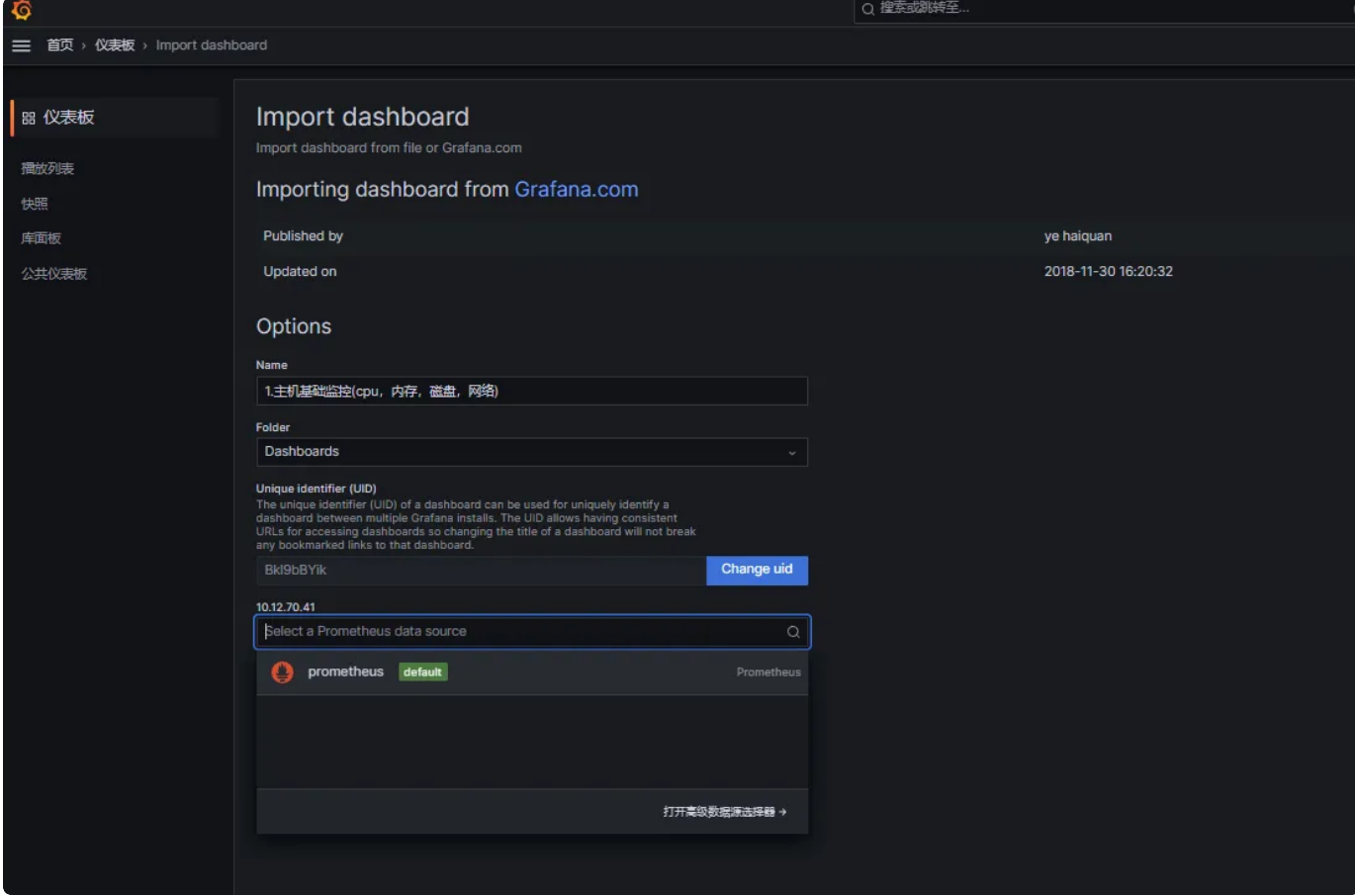

⾄此,Prometheus+Grafana 部署成功。

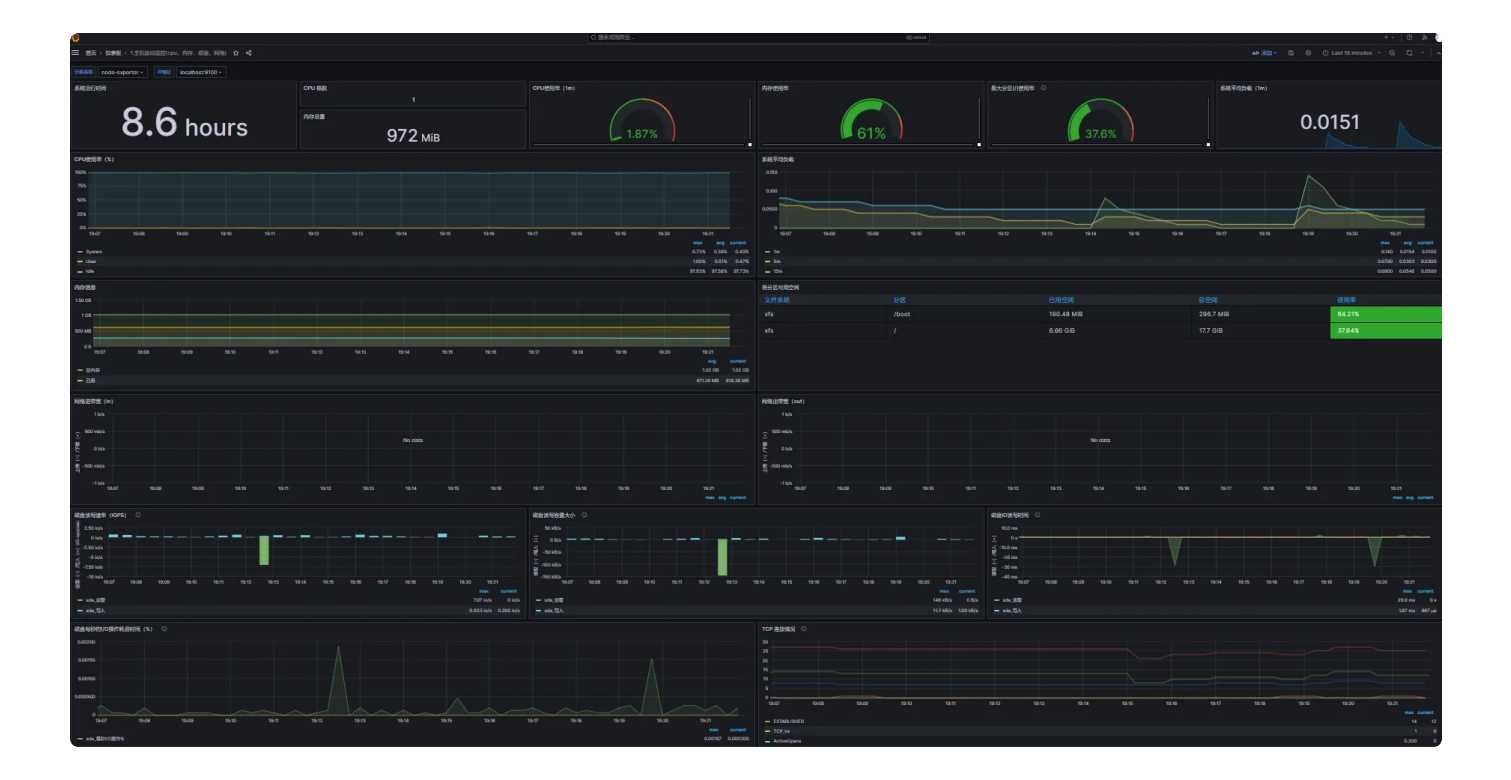